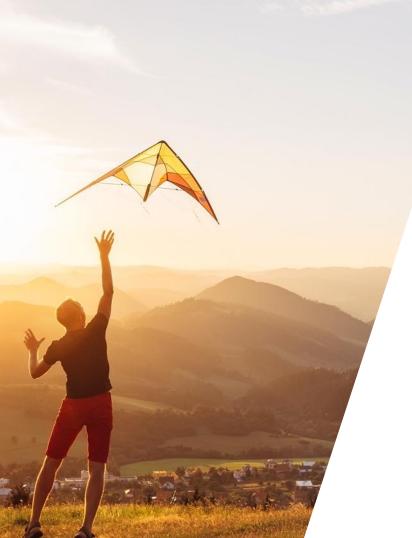

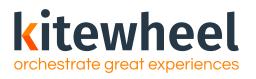

Creating a Journey Map and Introduction to Graphs

## Agenda

**01** Building a Journey

02 Journey Steps

03 Metrics

04 Building a Graph

**O**5 Certification

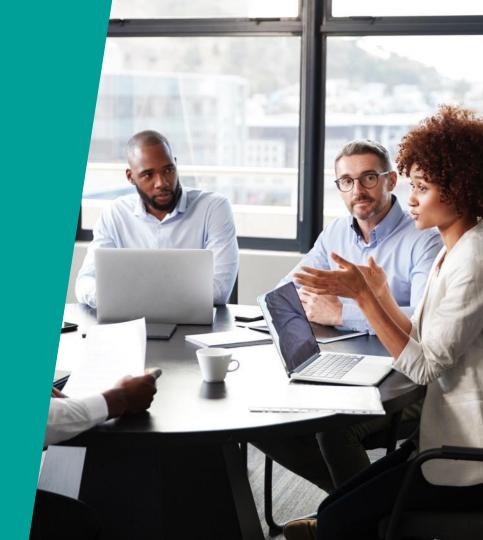

## Target Audiences

### Primary

### **Journey Manager**

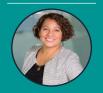

Joanna, the Journey Manager

#### **INTERESTED IN...**

- Validate and challenge pre-defined notions of customer journey
- Design, measure and investigate use cases (or visions)
- ROI
- Impact on customer retention, acquisition, revenue

### Configurer

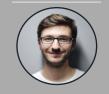

Cory, the Configure

#### INTERESTED IN...

- Identifying data sources
- Designing logic
- Solution architecting logic and rules
- Testing and deploying new orchestration journeys

#### **Analyst**

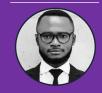

Alex, the Analyst

INTERESTED IN...

- Discover and investigate the Who, How, Why in order to:
  - Measure and increase effectiveness
  - Predict behavior
- Map journey performance against KPIs and benchmark

## What is a Journey?

- A full customer experience with your company over time.
  - Not just a single transaction or experience
- Has one or more desired behavioral goals.

### **Questions to Consider:**

- What are the key business phases of the journey?
- What are the important measures?
- What is the outcome?
- What graphs do you need?

### The Journey Map

- Visual representation of the journey
- Shares with the stakeholders how a customer journey should flow

## **Importance of Journey Mapping**

- Journey Maps help businesses visualize what an ideal customer journey should be
  - Can be created and should be shared with all necessary stakeholders of how a customer journey should flow, either based off of business objectives or current customer behavior
  - Configurers will use it to understand the logic during the implementation phase
- This can also be an exercise to help businesses understand how to break down key milestones or what parts to the journey should be considered as key milestones
  - Key milestones = journey step definitions

### **Common Pitfalls of Journey Mapping**

- Historically, journey mapping exercises have been done as a "do it once and that's it"
  - Very rarely is this an iterative process
- BUT customer journeys do not stay the same over time
  - What is ideal may not match what is actually happening
  - It is important to keep coming back to the journey map and iterate to bridge the gap of ideal vs reality

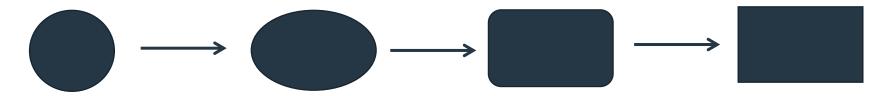

### **Key Milestones**

### Why is it Important?

- Defining key business milestones throughout a customer journey helps businesses to be able to remove noise see the forest from the trees
- If everything is tracked equally, it would be hard to discern patterns and quickly get to the pain points of a journey

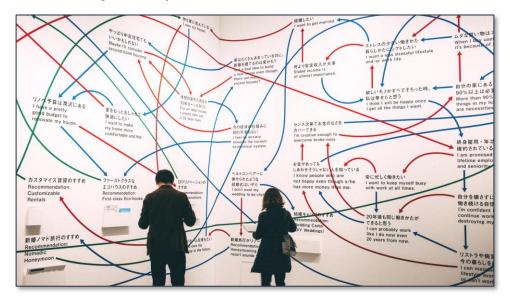

### What is a Journey Step?

- An individual's movement that is of interest to the business
- Could be a single interaction, culmination of interactions, or combination interactions
  - Submits registration form
  - Ask Service Rep to close account
  - Opens email
  - Views a specific product three times

### **Examples**

- Opted-In to Newsletter
- Signs up on website
- Shows interest in program x

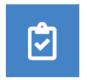

Submits Registration Form

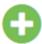

412.45k

Sample journey step

### **Creating a Journey Step**

- In creating your journey steps, you can also define whether the journey step in question is a positive, neutral or negative result.
  - e.g., if a journey step is "leaves website" then the outcome would most likely be tracked as "negative" in Outcome.

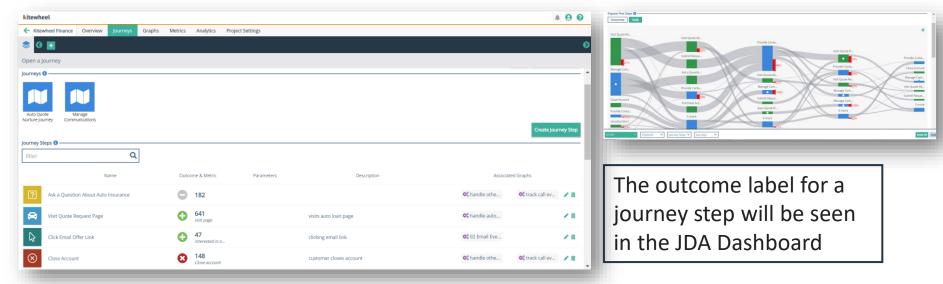

## **Creating a Journey Map**

- Login
- Create a new Journey Map
- Add journey steps and nodes to the graph
- Kitewheel provides options to customize your journey map and help bring the visualization to life
  - Click on the journey step or node
  - Use the pallet to customize the style and colour scheme
- Once the Customer Journey has been created, you will see the Journey Mapper interface that allows the creation of customer journeys in a free-form manner

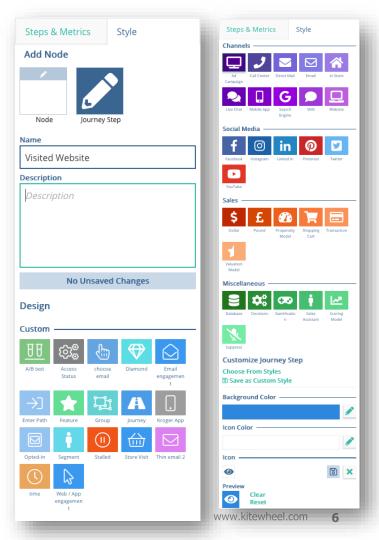

## Starting and Completing a Journey are Special Steps

- A beginning and end journey steps are by default, added to the journey map
- Added by default to journey maps to help users understand the start and end of a journey
  - "Neutral" outcomes and cannot be removed from the journey map
- Can be added to the graphs in order to be used in analytics

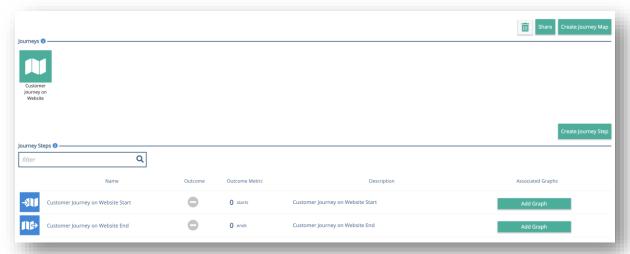

### Metrics Make the World Go Around

Metrics gives the business a real-time count of how a journey is performing

- Metrics:
  - are used to count numeric and monetary outcomes
  - can have optional goals
  - update automatically in real-time
- Metrics can be associated with journey step nodes or graph nodes
  - This causes the metric to increment
- Favourite metrics display on the home page project tile and on each journey or graph

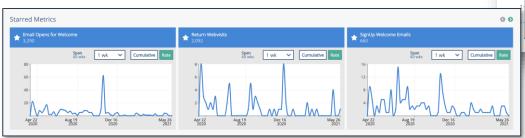

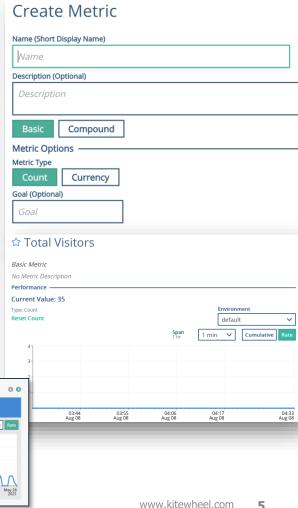

### **Metrics & JDA**

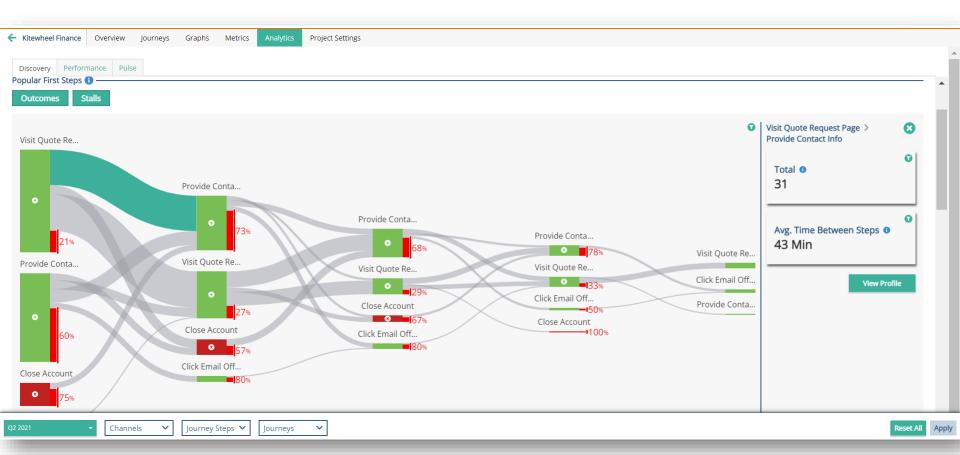

**kitewheel** www.kitewheel.com

## **Journey Steps and Metrics in a Journey Map**

• Journey Steps can be associated with Metrics

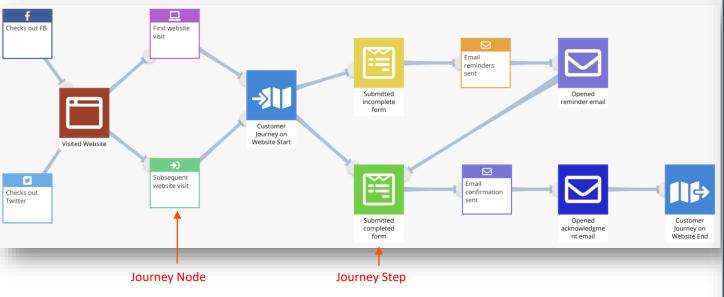

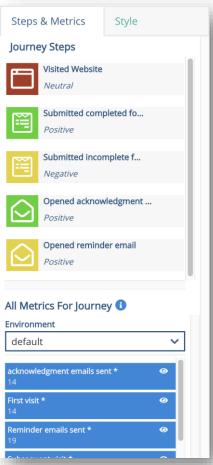

### What is a Journey Node?

- Note: Different from a Journey Step
- In the sample journey map, there are some nodes that are not journey steps
- Journey nodes are used to represent other activities a customer could be doing but not considered as key business milestones
  - Journey nodes could also be used to represent points where a customer should be pushed into a different journey or be served a "best next action"

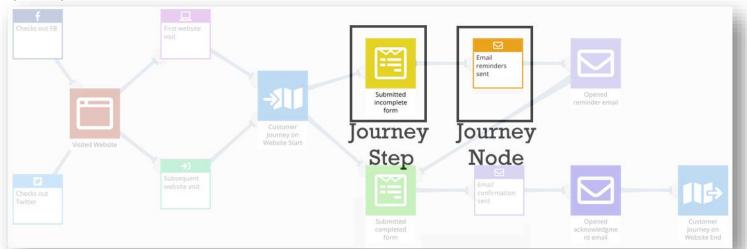

### **Keep In Mind**

- If the graph is grey unlock the journey map
- If the graph is blank or stuck on loading you may need to refresh
- To save the map, use the zoom controls and take a screenshot

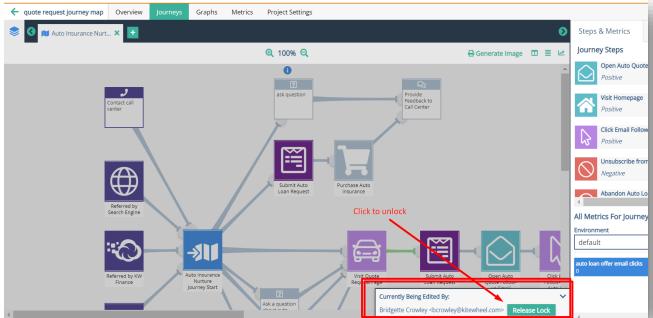

## Question

What else can we use for analytics?

### What is an Interaction?

- Any action taken by a consumer in a physical channel
- When creating an Interaction Type, you define the channel in which they occur and the individual engagement score for that Interaction Type.

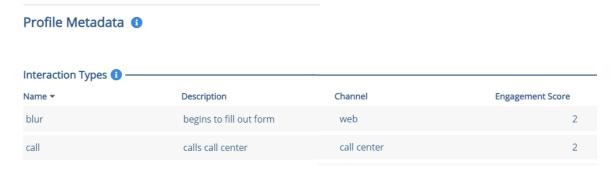

Once an interaction type is defined, you can select it in a dropdown menu via the SaveInteraction Node.

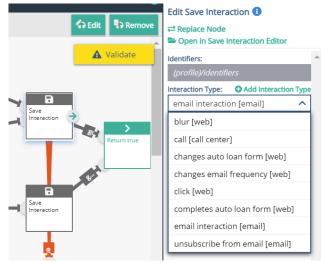

## **Journey Step vs Interactions**

### Example

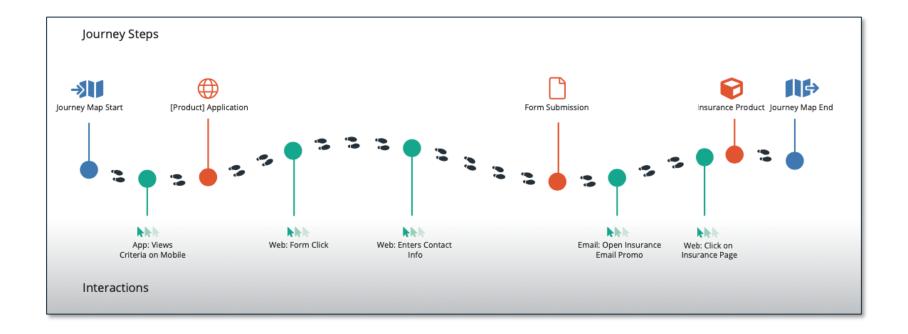

## **Translating from Paper to the Journey Orchestration Hub**

### Creating an Interaction and Engagement Score

- An interaction can be created in the Profile Metadata tab under Project Settings
- Assign a score based off the importance of the event
- Associate the interaction to a channel

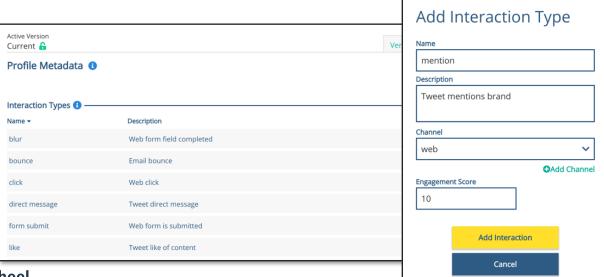

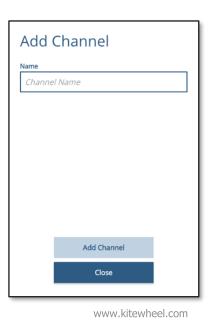

kitewheel

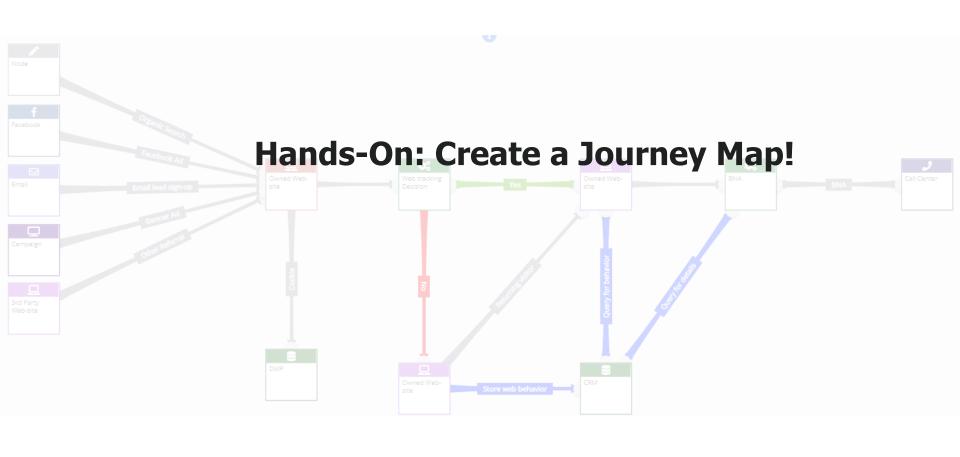

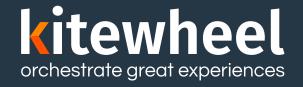

## Introduction to Graphs

Getting Started with Graph Building

### What is a Graph?

- A graph is a series of nodes connected by links
- Nodes return values and can update "memory" locations
- Links are traversed in the following order:
  - Error always first
  - · Conditional if true
  - Goto must have one
- Nodes can be adaptors or business logic
- Every graph has to have at least one Return Node
- Only valid graphs can be executed

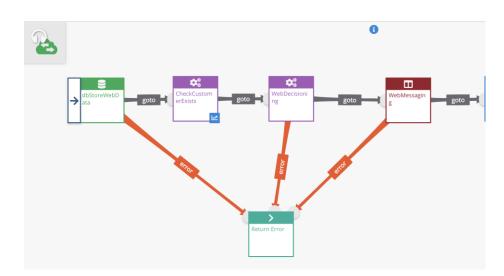

All links must have types and all nodes must be configured for a graph to be valid

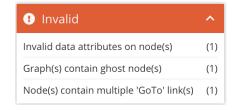

### Data – JSON and the Arguments

- Kitewheel has three main ways of working with data in a graph:
  - Schema JavaScript Object Notation (JSON) data store
  - Public Variable a named memory location that exists for the life of the graph or can persist
  - Literal a valid JavaScript constant
- Most nodes use one or more of these for input and output
- Familiarise yourself with JSON
- Use jsonLint.com or other online tools to validate your JSON

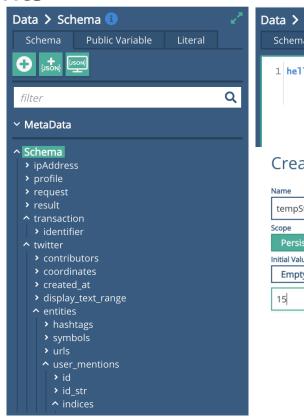

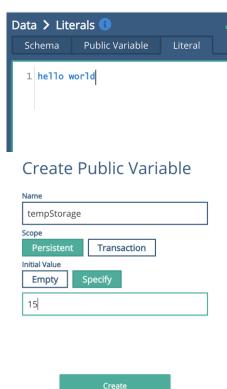

Cancel

### Create a Minimal Graph – Set, Get & Return

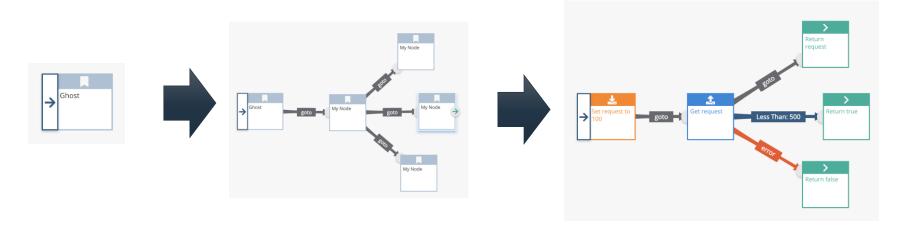

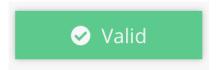

The minimal valid graph is just a Return Node

### Test Your Graph

- Bring up the Testing Console
- Testing console appears for Valid Graphs only
- Hit Start and wait for the Testing Settings window
- Test Modes:
  - Iterations
  - Duration
  - Data JSON

### Visual Test Settings

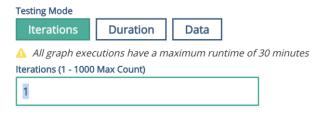

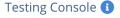

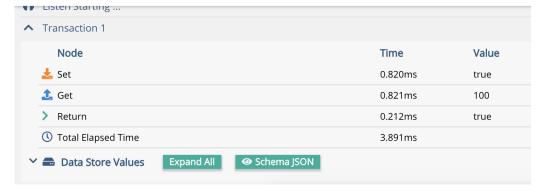

## **Graph Nodes**

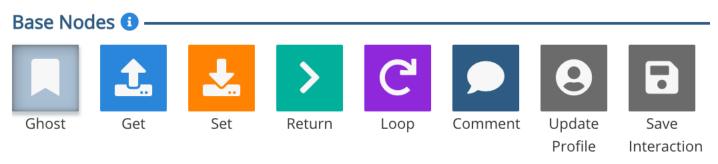

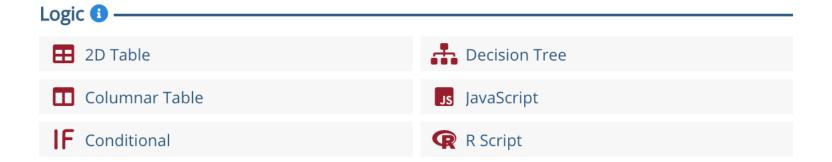

### Connections and Adaptors

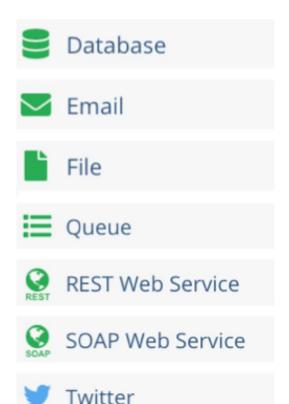

- Connections define the base connection information
- Connections are created in the Project Setting tab
- Adaptors use the connection information for a particular method
- Adaptors are created in the Graph Editor
- Kitewheel API turns any graph into a web service
- Kitewheel API supports web tracking and web recommendation

### Creating a Connection

- You need to be an Owner to get to the Admin Screen for the project
- An Environment is a collection of connections in which your project's graphs and journeys will execute
- The default Environment is called "default" (development)
- New connections may require credentials or OAuth keys
- Connections have to be saved and can be tested

### Create Connection Type Database Connection Name Create Connection Cancel Active Version Current 6 Versio Connections (1) Filter By: All ( ) Environment ( ) Tag filter Database f1 m myDB development

## Certification

### Journey

- What is a journey?
- What is a journey step?
- How to create and use journey steps?
- What is a metric?
- How is a metric created?
- How is a metric associated with a customer journey?
- How is a goal set?

### Certification

### Graph

- What is a graph?
- What is the difference between a journey and a graph?
- How is a metric associated with a graph?
- How do I test my graph?
- What is the schema?
- How does the schema differ from a public variable?

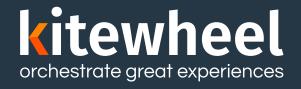

# Thank You

www.kitewheel.com